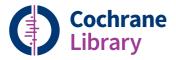

# User Guide

Trusted evidence. Informed decisions. Better health.

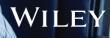

### Getting the most out of the Cochrane Library

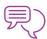

#### Discover the complete Cochrane Library in Spanish

View, search, and discover content in Spanish by selecting the 'Español' option from the dropdown menu at the top of the homepage.

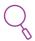

#### Search and read in your preferred language

The language filter on the search results page enables you to view Cochrane Reviews that have abstracts, summaries or other sections translated into one of 16 languages, including French and Portuguese, Chinese.

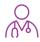

#### **Find Cochrane Clinical Answers**

Use the basic search to discover Cochrane Clinical Answers related to any search topic.

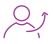

#### Share a search

Send a link to another user to let them run and view results of your search. Users who receive your search can send a shared link back adding their own comments and edits, or save the search.

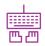

#### Easy access to commenting

Submit and view comments on Cochrane Reviews, Protocols, and Editorials.

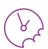

#### See the latest Cochrane Reviews at a glance

Use the 'Highlighted Reviews' section and the 'View Current Issue' link for a quick overview of new and updated Cochrane Reviews.

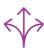

#### **Easily navigate across the whole collection in the Cochrane Library** Use the search results display to view relevant records across the complete

Use the search results display to view relevant records across the complete Cochrane Library, including Cochrane Reviews and Protocols, Trials, Editorials, Special Collections, Cochrane Clinical Answers, and references to other systematic reviews through Epistemonikos.

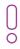

#### **Staying up to date: Add in content alerts, topic alerts, search alerts** You can easily subscribe to content and topic email alerts that automatically notify you when new reviews or updates matching your search are added to the Cochrane Library.

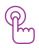

#### Additional resources at your fingertips

Related content, such as editorials and podcasts, are flagged in the right-hand navigation panel with a prominent drop-down link and a number in brackets denoting the number of related items.

The Cochrane Library publishes independent high-quality evidence to inform healthcare decision making.

If you have access through a site license, or national- or regional-access licences or programs, then sign in is not required for full text access. If you need to sign in, simply click the 'Sign In' button and use your existing e-mail address and password. There are also options to request a new password or register on the site. Signing in provides access to saved searches and enables the ability to set search alerts.

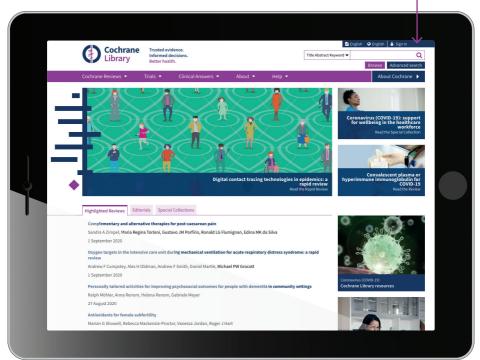

## Institutional access to the Cochrane Library

For institutional access, click 'Sign In', then select 'Institutional Login'. This will bring up a searchable list of institutions for you to choose from.

|            | ×                     |
|------------|-----------------------|
| ess        |                       |
|            |                       |
|            |                       |
|            |                       |
| ber Me     | Forgotten password? 🗷 |
| Register 🗗 | Institutional login   |
|            | ber Me                |

| nstitutional login                                                                          | × |
|---------------------------------------------------------------------------------------------|---|
| Search for your institution's name below to<br>login via Shibboleth                         |   |
| Go                                                                                          |   |
| Previously accessed institutions                                                            | - |
| (none)                                                                                      |   |
| Login using OpenAthens                                                                      |   |
| If you have a Wiley Online Library institutional<br>username and password, enter them here. |   |
| Username                                                                                    | _ |
|                                                                                             |   |
| Password                                                                                    |   |
|                                                                                             | ] |
| Sign in                                                                                     |   |

\*You can also log in via OpenAthens or using a Wiley Online Library account.

### **Basic navigation**

There are several options to browse and search the Cochrane Library.

Type a search term directly into the box, or select 'Advanced search' to create complex searches, access saved searches, or search by MeSH or PICO Search.

Get more information on how to use the Cochrane Library, including access to training materials.

Quick links to read Editorials, Highlighted Cochrane Reviews, or Special Collections.

Scroll down on the \_ homepage to browse by topic or Cochrane Review Group.

Sign up for topic alerts to stay updated with newly published and updated content.

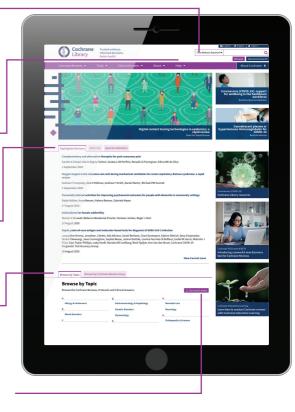

The advanced browse features allow you to filter Cochrane Systematic Reviews by various criteria:

- · Date: filter by publication date
- Status: e.g. conclusions changed, new search
- Language: filter for reviews that contain sections translated into a particular language.
- Type: e.g. intervention, overview
- Topics: lists the topics relating to the search term.

| review, ir<br>what's ne<br>assigned | ormation about the<br>ncluding article metrics,<br>ew, version history, and<br>MeSH headings,<br>ole via these two links.                                                                                                    |                                                                        | t a comment al<br>chrane Review                                            |            | t                                                                                                    | and               | ily print<br>e-mail<br>hrane F             |  |
|-------------------------------------|----------------------------------------------------------------------------------------------------|------------------------------------------------------------------------|----------------------------------------------------------------------------|------------|----------------------------------------------------------------------------------------------------|-------------------|--------------------------------------------|--|
|                                     | Cochrane Reviews • Trials • Clinic<br>Cochrane Reviews • Trials • Clinic                                                                                                    | cal Answers 🔻 About                                                    |                                                                            | tract Keyw |                                                                                                    | owse Adv          | Sign In<br>Q<br>vanced search<br>ochrane ► |  |
|                                     | Comprehensive geriatric asses<br>hospital<br>Cochane Systematic Review - Intervention   Version published:<br>https://doi.org/10.1002/14651858.CD005211.pub50*<br>New search                                                                                    |                                                                        | lults admitted to                                                          | -          | <ul> <li>View PDF </li> <li>Cite this Revie</li> <li>Request Permi</li> <li>Comment on F<br/>Read commen</li> </ul>   | issions<br>Review | eview(0)                                   |  |
|                                     | View article information     Graham Ellis   Mike Gardner   Apostolos Tsiachrista     Graham Ellis   Mike Gardner   Apostolos Tsiachrista     Sasha Shepperd     View authors' declarations of interest                                                          |                                                                        |                                                                            | d all      | Print<br>Linked to this Rev<br>Abstract<br>Plain language su<br>Authors' conclusio<br>Summary of findii<br>Background | mmary             | Follow                                     |  |
| •                                   | Abstract<br>Available in English   Español   Français<br>Background                                                                                                    |                                                                        |                                                                            | -          | Objectives<br>Methods<br>Results<br>Discussion                                                                        |                   |                                            |  |
|                                     | Comprehensive gerätric assessment (CGA) is a multi-dim<br>conducted to determine the medical, mental, and functit<br>integrated plan för treatment and follow-up can be dever<br><b>Objectives</b><br>We sought to critically appraise and summarise current of | nal problems of older people wit<br>oped. This is an update of a previ | th frailty so that a co-ordinated and<br>lously published Cochrane review. |            | Appendices<br>Information<br>Authors<br>History<br>Keywords                                                           |                   |                                            |  |
|                                     | we sought to child any appraise and summarise current<br>admitted to hospital, and to use these data to estimate it<br>Search methods<br>We searched CENTRAL, MEDLINE, Embase, three other d                                                                    | s cost-effectiveness.                                                  |                                                                            |            | Translation no     References     Characteristics of s     Data and anotherse                                         |                   |                                            |  |
|                                     |                                                                                                    |                                                                        |                                                                            |            |                                                                                                    |                   |                                            |  |
|                                     | cess to authors'<br>ons of interest.                                                                                                    | i.e. sear                                                              | ditional materi<br>ch strategies,<br>.ppendices.                           | al,        |                                                                                                    |                   |                                            |  |
|                                     | s in other languages<br>l, if available.                                                                                                    |                                                                        | e reference list<br>Cochrane Revie                                         |            |                                                                                                    | ]                 |                                            |  |

Easily collapse or expand each section of a review for a more manageable display of the content. Each section also notes available translations, making it easier to access non-English content.

### Advanced searching

Use more advanced tools for complex searches.

Select 'Advanced Search' to access additional tools for creating complex search strategies and to search using index terms Q Title Abstract Keyword 🕶 (MeSH and PICO). Browse Advanced search In the 'Search' tab, use the drop-down Cochrane Library menu selection to easily limit searches to fields, such as 'Author' or 'Abstract'. Advanced Search Search Search man Cochrane Library Supports common search syntax: Boolean operators (AND, OR, NOT); od Search proximity operators (NEAR, NEXT); Search Search manager M • and truncation (\*, or ?). Search limits × Limit your search To limit to the original Content type CENTRAL Trials only Original publication year Cochrane Revie publication year, first to a particular All years
 Between YYYY and YYYY Cochrane Proto Trials select 'Trials' as a content type. Clinical Ans Editorials Search word variations content type. Special Collecti (e.g. "paid" will find pay, pays payed) Cochrane Library publication date Cochrane Group The search date All dates Word variations • limit applies to The last month The last 3 months will be searched all Cochrane The last 6 mont The last 9 months by default in the content types. The last year 'Search' tab, but ○ The last 2 years Between Jan ~ YYYY and Jan ~ YYYY can be turned off by unchecking the box. Clear Apply

### Search manager

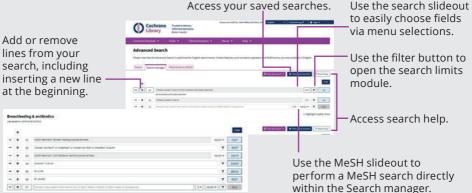

## **Advanced searching**

| Add a custom range to narrow your search period. |                                                          |                             |                                                                                                    | Revie                                                                                                    | ws to                                                                                                    | o eas                                  | hrane<br>sily<br>tations.                                                        |              | cl                          | ew tabs<br>ear and<br>entify v | leas   |         |
|--------------------------------------------------|----------------------------------------------------------|-----------------------------|----------------------------------------------------------------------------------------------------|----------------------------------------------------------------------------------------------------|----------------------------------------------------------------------------------------------------|----------------------------------------|----------------------------------------------------------------------------------|--------------|-----------------------------|--------------------------------|--------|---------|
|                                                  | ter your results to vie<br>hrane Reviews you ne<br>      |                             |                                                                                                    |                                                                                                    |                                                                                                    |                                        |                                                                                  |              |                             | earch re<br>ome fro            |        | ts have |
|                                                  |                                                          |                             |                                                                                                    |                                                                                                    |                                                                                                    |                                        |                                                                                  |              |                             |                                |        |         |
|                                                  | Filter your results                                      | Cochrane<br>152<br>152 Coch | 8                                                                                                    | ane Protocols<br>atching <b>Dem</b>                                                                                                    | 5777 5                                                                                                    | Editorials                             | Special Collection                                                               | 2            | ical Answers<br>- (Word var | Other Reviews                  | -      |         |
|                                                  | Date Publication date Publication date The last 3 months | Issue 9 of 1                | Atabase of Syster<br>September 2220<br>(152) Expert set<br>devancy ···<br>Natidofory If<br>Dongto Lu, Iwan<br>Intervention Review ··<br>Ongea 5 fatty<br>Marino Burchael<br>Show Procession<br>Traditional Chi-<br>Edmi Stichan Derive<br>Show Picos #Th-<br>Traditional Chi-<br>Edmi Stichan Derive<br>Show Picos #Th- | elected citation(:<br>or dementia<br>Song, Zilong Hac<br>w 7 December 2<br>acids for the<br>Max Herke, Tobic<br>Show preview<br>nese herbal I<br>nne T Bautista, Xi<br>w 6 December 2<br>Show preview | , Taixiang Wu<br>1011<br>treatmeni<br>as Wustmann<br>•<br>•<br>•<br>•<br>•<br>•<br>•<br>•<br>•<br>•<br>•<br>•<br>•<br>•<br>•<br>•<br>•<br>• | t of deme<br>, Stefan Wat<br>or vascul | lleery<br>ntia<br>zke, Gero Langer, Astr                                         | i, Christopł |                             | Results per page [             | 25 🕶   |         |
|                                                  | Type  Inter ention 144 Diap ostic 7 Over iew 1           | 5 🗆                         |                                                                                                    | Robe<br>Inter<br>Show                                                                                                    | rt Dudas, R<br>vention Re<br>v PICOs BET                                                                                                    | eem Malor<br>eview 31,<br>A ¥ Show     | treating depre<br>af, Jenny McCleery<br>August 2018 New<br>preview  +<br>Haselen | , Tom De     | ening                       |                                | access |         |

Easily filter by language.

Quickly view a preview to see relevancy to your research.

Quickly identify Open Access Cochrane Reviews.

## Saved searches

View the order in which the most recent search was saved.

Share your saved search Load a saved search. via an e-mail link. 1 Dementia Last saved: 26/06/2018 07:57:24 e-mail alert T Load + Append - Share + Export \* Delet 2 Cataracts Last saved: 26/06/2018 07:56:31 🖹 e-mail alert 🖡 Load 🔸 Append < Share 👱 Export 🗶 Delete Click to be e-mailed when new Use 'Export' for a print-friendly

articles are retrieved by your search.

copy of your search.

## **MeSH searching**

To reach the MeSH search page, simply click on the appropriate tab.

Enter your search term here. Auto-complete presents common search terms as you type.

| Search Search manager Medical terms (MeSH PICO                  | search <sup>BETA</sup> |                                           |                     |               |
|-----------------------------------------------------------------|------------------------|-------------------------------------------|---------------------|---------------|
|                                                                 |                        |                                           | View saved searches | ? Search help |
| Did you know the MeSH browser features are also available on t  | he Search mai          | nager tab by selecting the MeSH > button? |                     |               |
| Search manager lets you add unlimited search lines, view result |                        |                                           |                     |               |
| scaren manager ices you add animited scaren mes, i ew resare    | sper ane, and          |                                           |                     |               |
|                                                                 |                        |                                           |                     |               |
| Diabetes me                                                     | Select st              | bheadings / qualifiers                    | Look up             | Clear         |
| Diabetes Mellitus                                               |                        |                                           |                     |               |
| Diabetes Mellitus Complication                                  |                        |                                           |                     |               |
| Diabetes Mellitus Complications                                 |                        |                                           |                     |               |
| Diabetes Mellitus Type 1.5                                      |                        |                                           |                     |               |
| Diabetes Mellitus, Addison Disease, Myxedema                    |                        |                                           |                     |               |
| Diabetes Mellitus, Addison's Disease, Myxedema                  |                        |                                           |                     |               |
| Diabetes Mellitus, Adult Onset                                  |                        |                                           |                     |               |
| Diabetes Mellitus. Adult-Onset                                  |                        |                                           |                     |               |
|                                                                 |                        |                                           |                     |               |
|                                                                 |                        | Use MeSH s                                | ubheadir            | ngs to l      |

Use MeSH subheadings to limit your search. When a MeSH term is selected, only valid qualifiers for that term will appear in the dropdown.

Collapse or expand the 'Thesaurus Matches' and 'MeSH Trees' sections.

| Datelee Mellius                                                                                                    |                   | provention & control I PC + disg therapy - DT +<br>der therapy - DI +                                    |                   | Vice saved ace<br>Look up                                                                                                    | Clear        |  |  |
|----------------------------------------------------------------------------------------------------|-------------------|----------------------------------------------------------------------------------------------------|-------------------|----------------------------------------------------------------------------------------------------|--------------|--|--|
| Definition<br>Diabetes MelBitus - A heterogeneous gro                                                                                       | up of disorders o | haracterized by MPERGLICEMIA and GLUCOSE INTOLER                                                         | ANCE.             |                                                                                                    |              |  |  |
| Thesaurus Matches                                                                                                    | 2                 | MeSH Trees                                                                                               | Search            | Results                                                                                                    |              |  |  |
| Graet Term Match                                                                                                    |                   | Medit term - Diabetes Melilitus<br>Explode all trem<br>Single Hedittern (unexploded)                     | - MaSH<br>- Explo | There are <b>11424</b> results for your search on<br>- MaSH descripton Diabates Nellitus<br>- Explode all trees<br>- With qualifier(s) prevention is control; drug |              |  |  |
| Synonymat                                                                                                    |                   | Deplode selected trees     Select                                                                        |                   | apy: diet therapy                                                                                                    |              |  |  |
| Phrase Matches                                                                                                    |                   | Iros number 1                                                                                            | Add to se         | tarch manager                                                                                                    |              |  |  |
| Diabetes Mellitus<br>Synonymsi                                                                                                    |                   | Rutritional and Metabolic Diseases [*2]<br>Metabolic Diseases [*19]<br>Glacose Metabolism Disorders [*5] | Trials            |                                                                                                    | 11316        |  |  |
| Diabetes Mellitus, Type 2                                                                                                    |                   | Diabetes Meliitus [+8]<br>Diabetes Meliitus, Experimental                                                | Cochran           | e Reviews                                                                                                    | 108          |  |  |
| Synonymic Maturity/Onset Diabetes Melitius<br>Melitius, Naturity Onset; Diabetes Melitius, S<br>Diabetes Melitius, Maturity-Onset: Siov-Ons | low Ovset;        | Diabetes Meilitus, Type 1 (+1)<br>Diabetes Meilitus, Type 2 (+1)<br>Diabetes, Gestational                | Save sea          | ech                                                                                                    | View netalls |  |  |

Use this area to add a MeSH search to your Search manager, view your results, or save an individual MeSH search.

MeSH is the U.S. National Library of Medicine's controlled vocabulary used for indexing articles for MEDLINE and PubMed. MeSH terminology provides a consistent way of retrieving information that may use different terminology for the same concepts (see www.ncbi. nlm.nih.gov/pubmed).

Keywords drawn from the MeSH Thesaurus published by the U.S. National Library of Medicine have been attached to many records °in the Cochrane Library.

## What sources in the Cochrane Library have MeSH indexing

| Cochrane Reviews             | Fully indexed. New reviews are indexed within six months of being published.                  |
|------------------------------|-----------------------------------------------------------------------------------------------|
| Cochrane Protocols           | No MeSH indexing.                                                                             |
| Trials                       | Pubmed articles: Fully indexed<br>Ct.gov and ICTRP: Indexed<br>Embase/Handsearch: No Indexing |
| Cochrane Clinical<br>Answers | No MeSH indexing.                                                                             |

## Search syntax

| How to search for                                                       | Example                                                                                           | Use                                                                                                    |  |  |  |
|-------------------------------------------------------------------------|---------------------------------------------------------------------------------------------------|----------------------------------------------------------------------------------------------------|--|--|--|
| Automatic stemming<br>and term variations                               | Treat finds treat,<br>treats, treated and<br>treating but not<br>treatment                        | The search system performs automatic stemming<br>of the term(s) by searching all common variants of a<br>term based on its part of speech, eliminating the need<br>for users to manually type these common variants.<br>Automatic stemming can be turned on and off using the<br>limits selection box.                                                                                                    |  |  |  |
| Single term                                                             | Cloning                                                                                           | Searches for a specific term in the article or selected fields.                                                                                                    |  |  |  |
| Multiple words                                                          | Diabetes<br>mellitus                                                                              | lf no quotes are used, search will 'AND' terms and find articles or selected fields with both terms.                                                                                                    |  |  |  |
| Phrase searching                                                        | "Diabetes<br>mellitus"                                                                            | Use double quotation marks to find exact phrases. This search finds diabetes mellitus in the article or selected fields.                                                                                                    |  |  |  |
|                                                                         | transplant*                                                                                       | Use an asterisk (*) to match all terms beginning with<br>a word root. transplant* finds transplant, transplants,<br>transplanting, transplantation, and transplantable.                                                                                                    |  |  |  |
|                                                                         | *glycemia                                                                                         | Use an asterisk (*) at the beginning of a word to match terms with the same suffix. *glycemia matches hyperglycemia or hypoglycemia.                                                                                                    |  |  |  |
| Wildcard (or truncation;<br>word root must be<br>at least 3 characters) | leuk*mia                                                                                          | Use an asterisk to match multiple characters within a word. leuk*mia finds leukemia and leukaemia.                                                                                                    |  |  |  |
|                                                                         | wom?n                                                                                             | Use a question mark (?) to match a single character within a word. wom?n finds women or woman.                                                                                                    |  |  |  |
|                                                                         | system?                                                                                           | Use a question mark (?) to match all terms with that<br>word root and EXACTLY 1 character. System? finds<br>systems but not system, systematic or systemic.                                                                                                    |  |  |  |
| Searching with<br>field labels                                          | "lung cancer":ti<br>(hearing next<br>aid*)<br>:kw smith<br>:au (cancer near<br>lung)<br>:ti,ab,kw | In the 'Search manager' tab, limit to specific fields using<br>the following field labels:<br>:ti (title) :ab (abstract) :kw (Keywords)<br>:au (author) :so (source) :pt (Publication Type)<br>:crg (Cochrane :doi (digital object :an (accession<br>Review Group) identifier [DOI]) number)<br>If NO field label is used, 'All text' will be searched.<br>To search multiple fields, separate field labels using<br>commas (:ti,ab,kw). |  |  |  |
| Logical operators<br>in phrases                                         | breastfeeding<br>AND pre-term;<br>smoking<br>OR tobacco                                           | To find phrases which contain a logical operator (AND, OR, NOT).                                                                                                    |  |  |  |

## Support for logical (Boolean) operators

The following operators can be used via the pull-down boxes in the search tab, or typed directly into the search boxes in either the search or 'Search manager' tabs.

| Operator                     | Example                                                                    | Use                                                                                                    |
|------------------------------|----------------------------------------------------------------------------|----------------------------------------------------------------------------------------------------|
| AND                          | Treat finds treat,<br>treats, treated and<br>treating but not<br>treatment | The search system performs automatic stemming<br>of the term(s) by searching all common variants of a<br>term based on its part of speech, eliminating the need<br>for users to manually type these common variants.<br>Automatic stemming can be turned on and off using<br>the limits selection box.   |
| OR                           | Cloning                                                                    | Searches for a specific term in the article or selected fields.                                                                                                    |
| NOT                          | Diabetes<br>mellitus                                                       | If no quotes are used, search will 'AND' terms and find articles or selected fields with both terms.                                                                                                    |
| Order of precedence          | "Diabetes mellitus"                                                        | Use double quotation marks to find exact phrases.<br>This search finds diabetes mellitus in the article or<br>selected fields.                                                                                                    |
| Grouping<br>(or parentheses) | (kidney OR renal)<br>AND dialysis                                          | Default precedence order can be changed by using<br>parentheses () to explicitly group searches using<br>logical operators. parentheses.<br>Searches can also be combined using a range of lines,<br>{AND #1-#4}. Range searching can be used with 'AND'<br>or 'OR' operators and must be enclosed in {} |
| Combining searches           | #1 OR #2 OR #3<br>(#1 OR #2) AND #3<br>{AND #1-#4}<br>{OR #1-4,#7,#9}      | Combine results from multiple search lines into a<br>combined result set. Supports Boolean (AND, OR,<br>NOT) and nesting. Precedence rules are applied if<br>not explicitly given through                                                                                                    |
|                              | NEAR<br>cancer NEAR lung                                                   | Terms can appear in either order. Finds lung cancer<br>AND cancer of the lung<br>NEAR automatically defaults to near/6 (within 6 words).                                                                                                    |
| Proximity                    | NEAR/x<br>cancer NEAR/2<br>lung                                            | Terms can appear in either order. User can decide<br>number of terms using the NEAR/x command where<br>x = the maximum number of words between search<br>terms.                                                                                                    |
|                              | NEXT<br>lung NEXT cancer<br>hearing NEXT aid*                              | Terms must appear in order keyed and assumes<br>terms are next to each other. lung NEXT cancer<br>finds lung cancer but not cancer of the lung. Does<br>not support the /x parameter. Supports the use of<br>wildcards.                                                                                  |

## Entering a MeSH search directly in Search manager

Users familiar with MeSH headings can directly enter a MeSH term using the Search manager tab. The syntax supports the searching of one or more MeSH terms, turning on and off term explosion, applying a subheading, and searching using a major concept only.

| MeSH search                                                                                                    | Example                                        | Use                                                                                                    |
|----------------------------------------------------------------------------------------------------|------------------------------------------------|----------------------------------------------------------------------------------------------------|
| BASIC EXAMPLE<br>Specify a MeSH heading                                                                                            | [mh cholesteatoma]<br>[mh "diabetes mellitus"] | If searching a phrase, put the term in quotes.                                                                                                    |
| EXPLODE A TERM<br>Specifying that all trees for<br>MeSH heading should be<br>exploded                                              | [mh cholesteatoma]                             | Term explosion occurs by default.                                                                                                    |
| SEARCH A TERM WITHOUT<br>EXPLOSION Specifying trees<br>for MeSH heading should<br>not be exploded                                  | [mh ^cholesteatoma]                            | Use ^ in front of the term to turn off term explosion.                                                                                                    |
| LIMIT BY QUALIFIERS<br>(with term explosion)<br>Specifying a MeSH heading<br>with one or more qualifiers<br>(with explosion)       | [mh "cholesteatoma,<br>middle ear"/BL,CO]      | Use / and the two-letter qualifier<br>abbreviation to limit by one or more<br>qualifiers. This example limits the<br>term to qualifiers BL (Blood) or CO<br>(Complications).                                            |
| LIMIT BY QUALIFIERS<br>(without term explosion)<br>Specifying a MeSH heading<br>with one or more qualifiers<br>(without explosion) | [mh ^"cholesteatoma,<br>middle ear"/BL,CO]     | Use / and the two-letter qualifier<br>abbreviation to limit by one or more<br>qualifiers. Qualifiers must be keyed in<br>upper case. This example limits the<br>term to qualifiers BL (Blood) or CO<br>(Complications). |
| SPECIFYING A QUALIFIER<br>ONLY Search for any articles<br>using a specific qualifier                                               | [mh/DT]                                        | If qualifiers are specified without a<br>MeSH term, all articles where this<br>qualifier appears will be found. This<br>example finds all articles indexed with a<br>qualifier DT (Drug Therapy).                       |
| LIMIT BY MAJOR CONCEPT<br>Specifying a MeSH heading<br>as a major topic of an article                                              | [mh human[mj]/GE,GD]                           | [mj] is used to limit your search to<br>'major concepts' only.                                                                                                    |

#### In summary:

- [mh] is used to indicate the search term/string contains a MeSH heading
- Phrases must be placed in double quotation marks, e.g. [mh "cholesteatoma, middle ear"]
- ^ can be placed before the MeSH heading to turn explosion off.

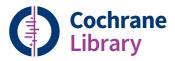

## Order the Cochrane Library

Contact your Account Manager at Wiley for more details on this subscription option or e-mail: **cs-cochrane@wiley.com** 

To place your order:

Phone: +44 (0)1865 476722 E-mail: cs-cochrane@wiley.com

## Learn more

Available on the Cochrane Library Training Hub are live webinars and recorded sessions for easy access to training. There is also a series of quick training videos to easily help navigate around the Cochrane Library. For more information, visit the dedicated Training Hub.

#### www.wiley.com/network/cochranelibrarytraining

Updated: September 2020

## WILEY

#### cochranelibrary.com